首页 业界 移动 云计算 研发 论坛 博客 下载 更多 您还未登录!| 登录 注册 帮助

## 周公(周金桥)的专栏

光荣在于平淡,艰巨在于漫长。请文明用语,勿人身攻击。技术更新快,看一年以上旧文时注意新技术动向。

目录视图 摘要视图 订阅

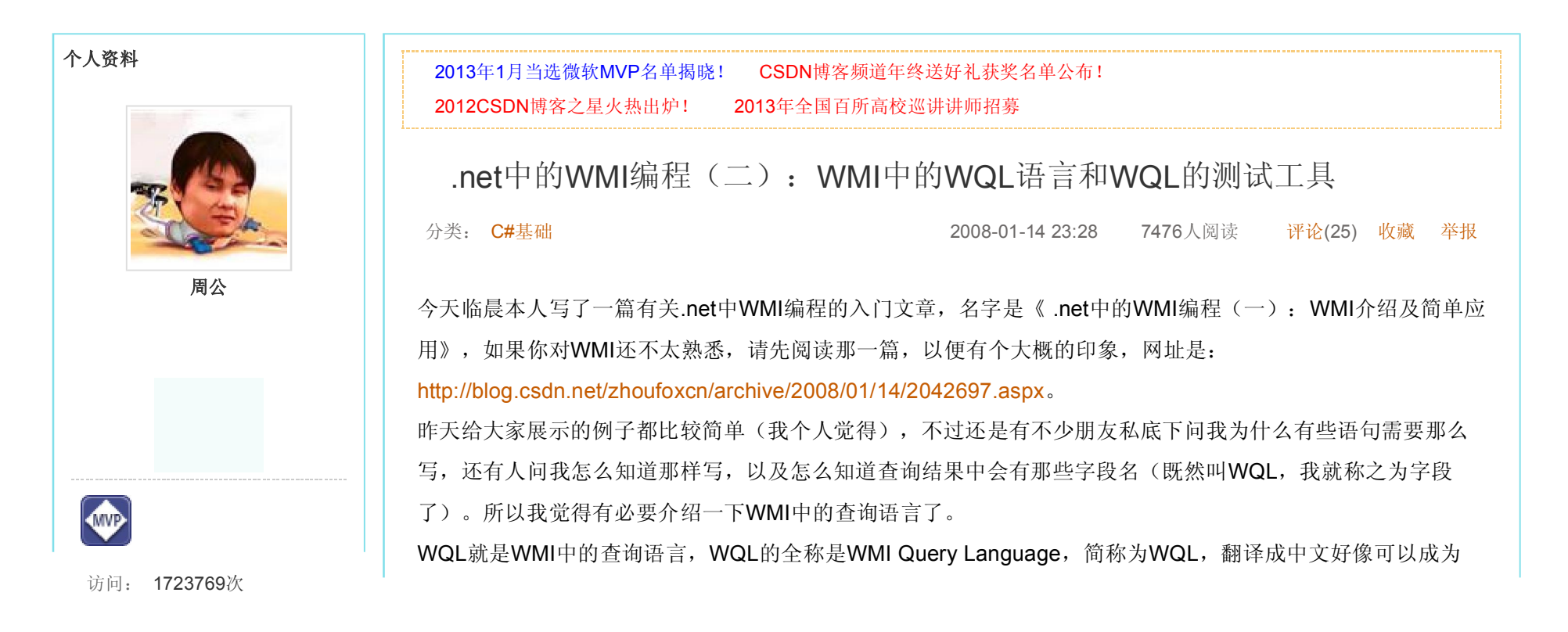

Windows管理规范查询语言。熟悉SQL语言的朋友会感觉它和SQL非常相似。

WQL其实非常简单,它有如下特点:

1、每个WQL语句必须以SELECT开始;

2、SELECT后跟你需要查询的属性名(我刚才对应SQL将其称之为字段名了),也可以像SQL一样,以\*表示返 回所有属性值;

3、FROM关键字;

4、你要查询的类的名字;

5、另外,如果你想精确查询结果还可以加上WHERE条件从句。比如某个类有Enable属性,你可以在查询的时 候加上WHERE ENABLE=true。

如以下的都是正确的WQL语句:

在WinXP和Win2003中有一个自带的WQL测试工具,叫wbemtest.exe,用它就能查看有哪些类和类有哪些 属 Select \* From Win32 LogicalDisk where drivetype=3 '' '' '查询所有硬盘分区 SELECT \* FROM Win32\_share ''查询所有共享目录 SELECT \* FROM Win32\_NetworkAdapterConfiguration WHERE DHCPEnabled=TRUE SELECT Description FROM Win32\_Account WHERE Name='Administrator' SELECT Freespace, DeviceID FROM Win32 LogicalDisk

性,使用方法如下:

首先,运行wbemtest.exe,如下图:

积分: 21254分 排名: 第63名

原创: 242篇 转载: 76篇 译文: 5篇 评论: 6042

条

周公的微博

http://blog.csdn.net/zhoufoxcn/article/details/2044246

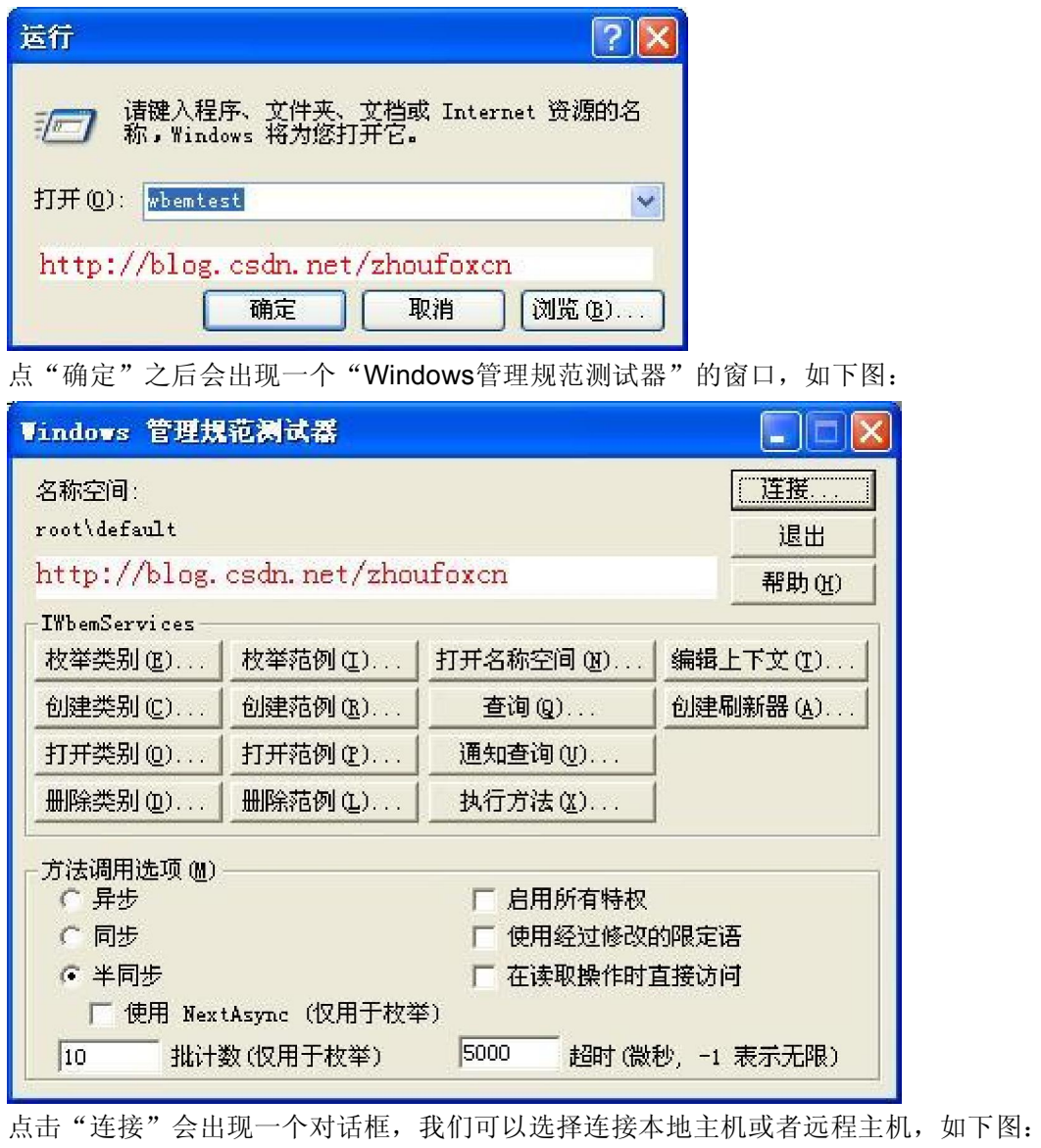

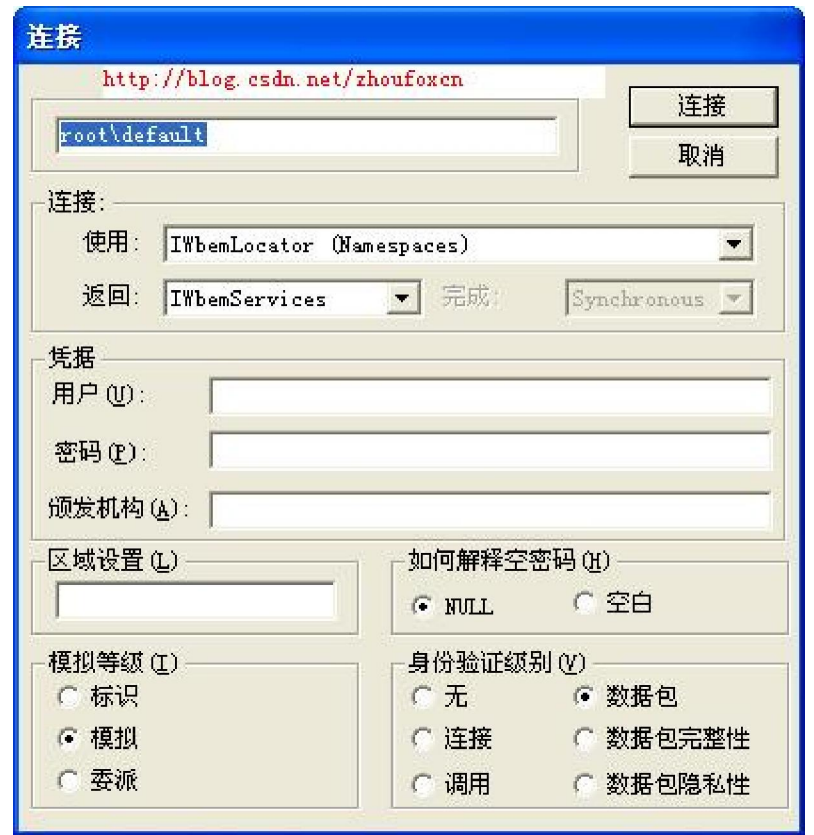

如果是本机测试并且是用管理员身份登录,可以不用填写用户名和密码,如果是链接远程主机则需要填写远程 主机上的用户名和密码(建议使用远程主机上的管理员身份登录),点击"连接"之后就会回到主界面。注 意,只有登录之后才能查看和查询。

点击"查询"按钮,输入我们要查询的WQL语句,如"Select \* From Win32\_LogicalDisk",这是查询系统逻辑驱 动器的WQL语句,如图:

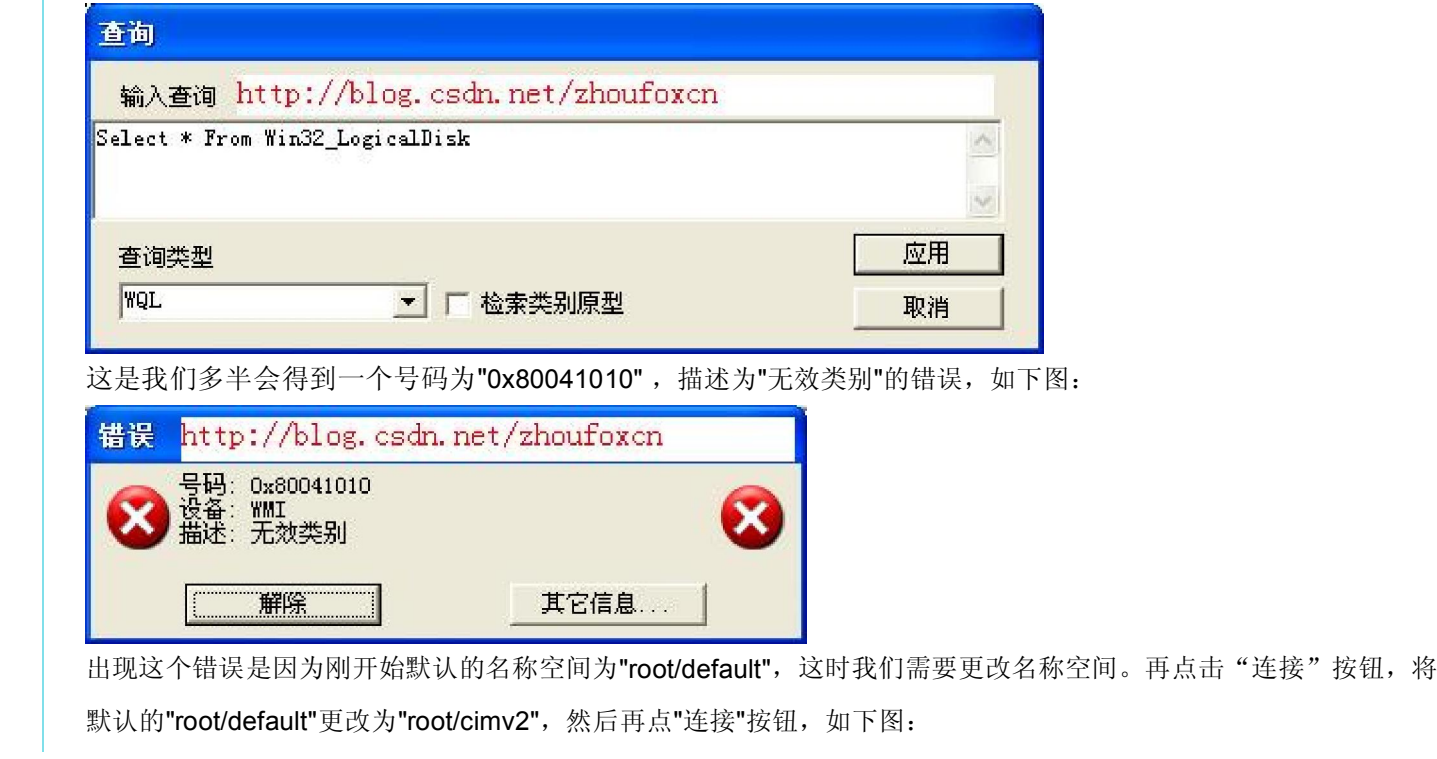

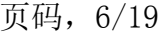

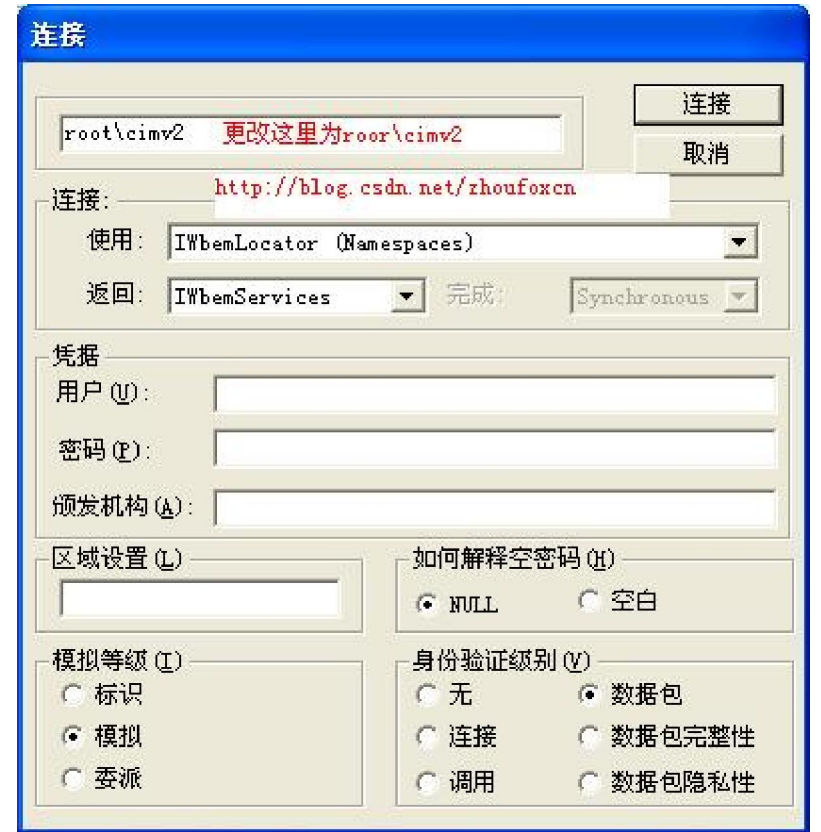

登录成功之后我们就可以查看系统有哪些类,并且还可以执行WQL查询了。

点击"枚举类别"按钮,然后在弹出的对话框中输入要查找的类名就可以查询类的属性了。如下图(注意:我没有填写 超类别名称,并且选中"递归"单选按钮,这样就是递归列举系统中所有的类):

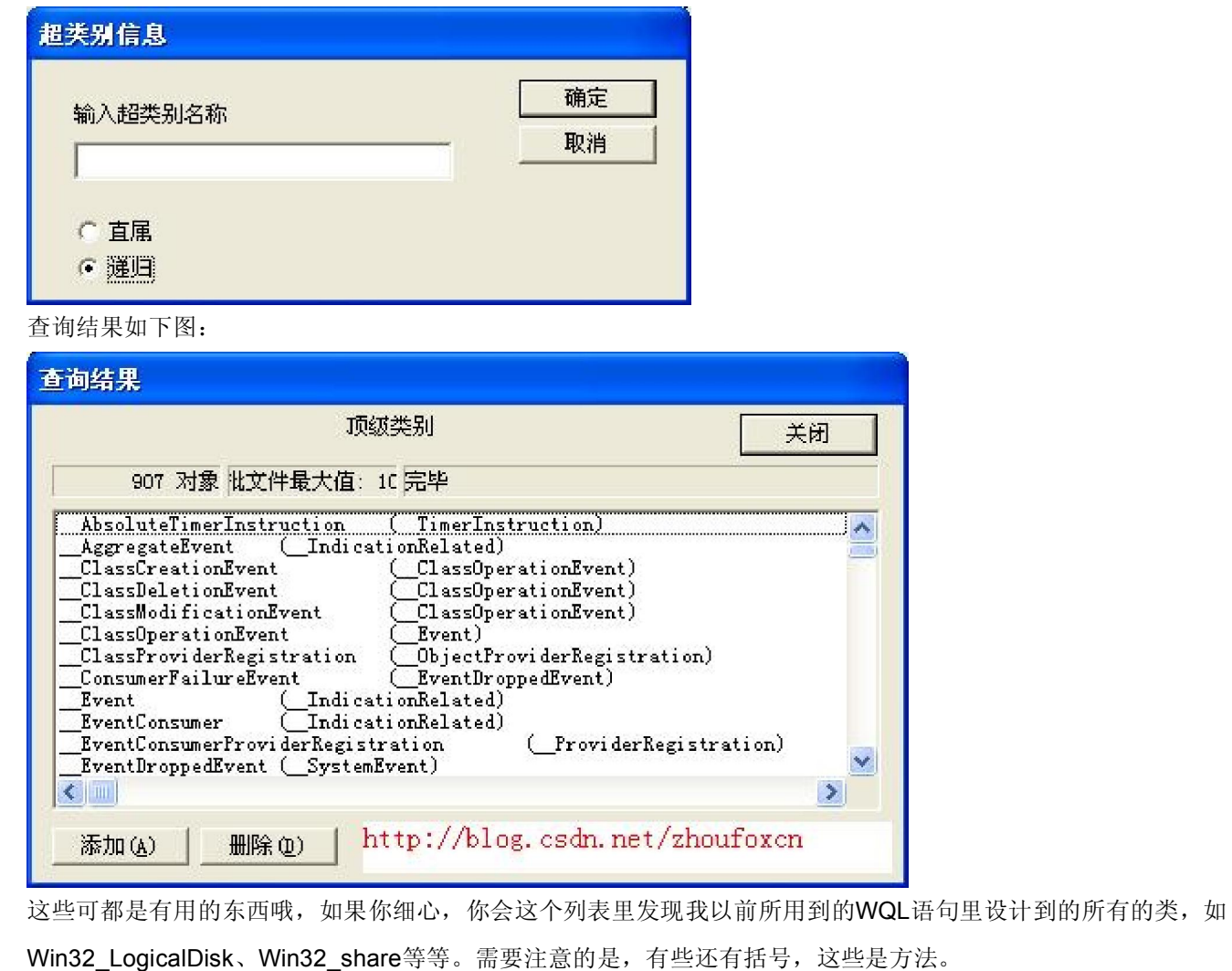

下面是一些查询的结果:

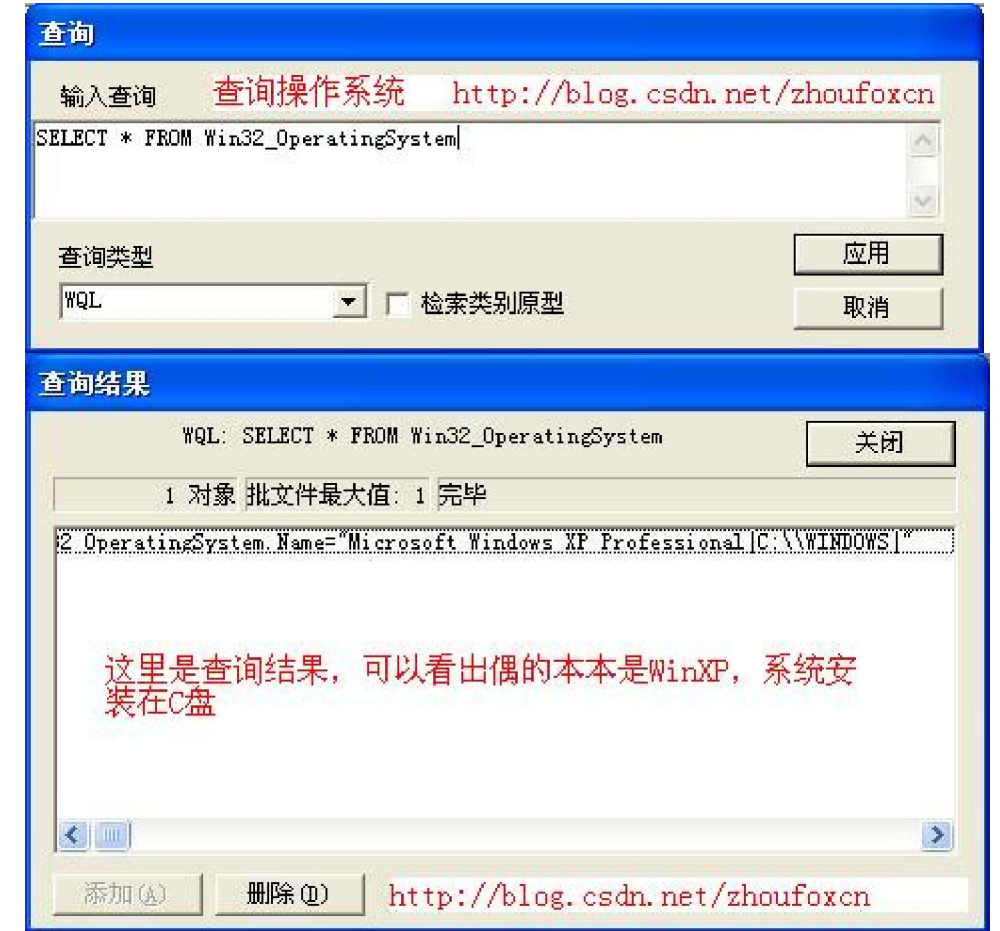

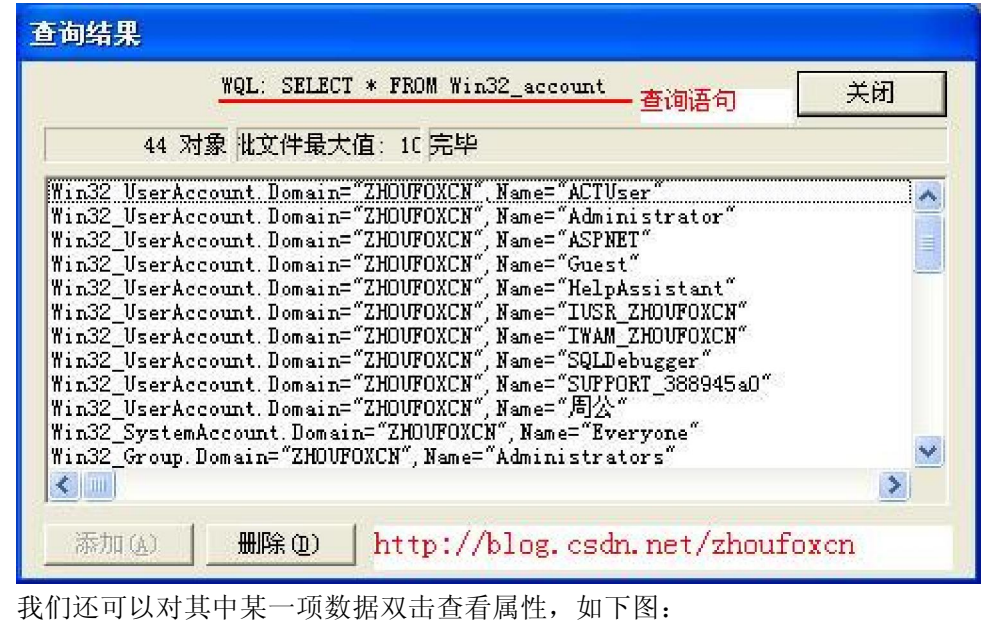

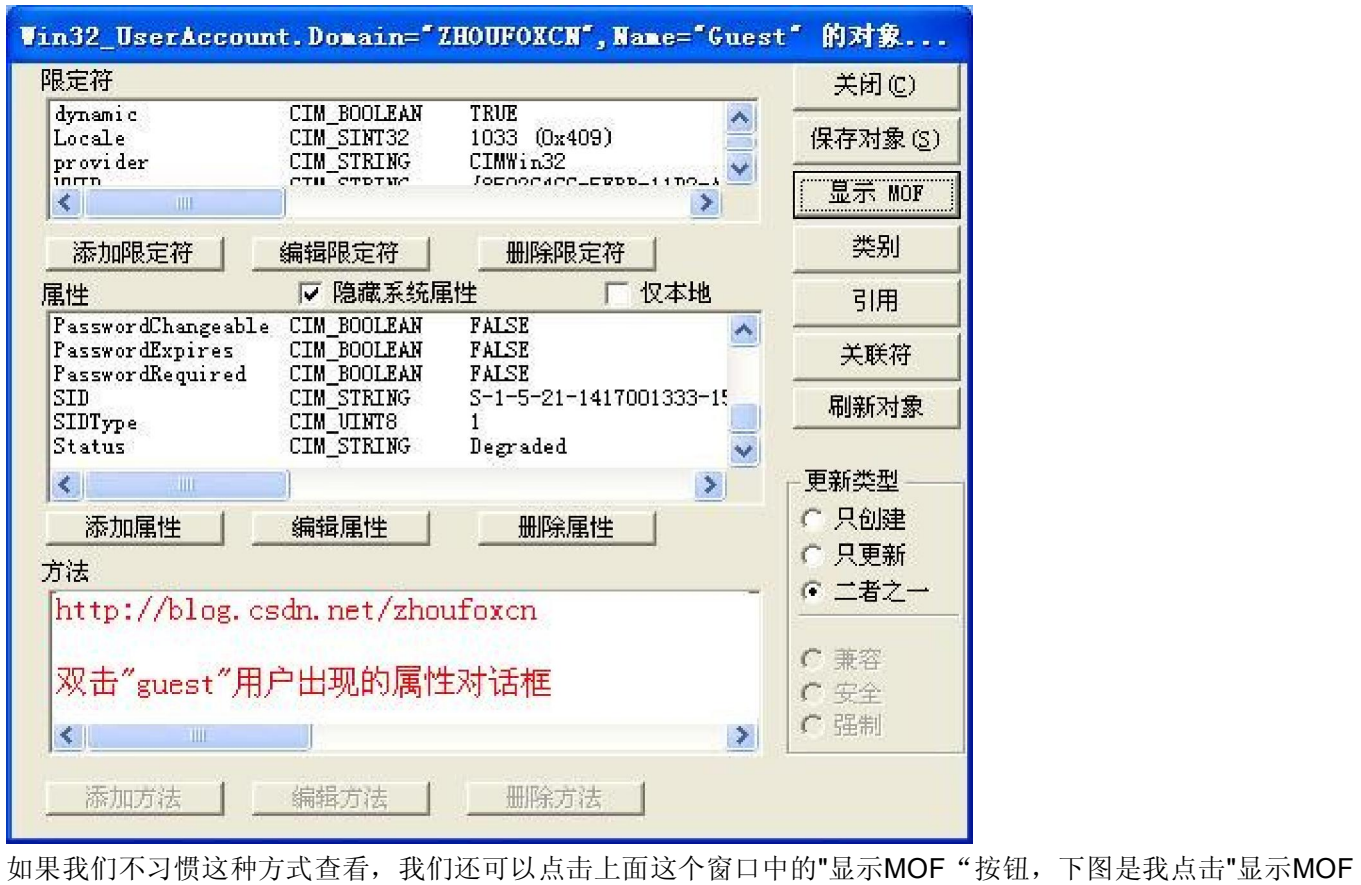

"按钮的结果:

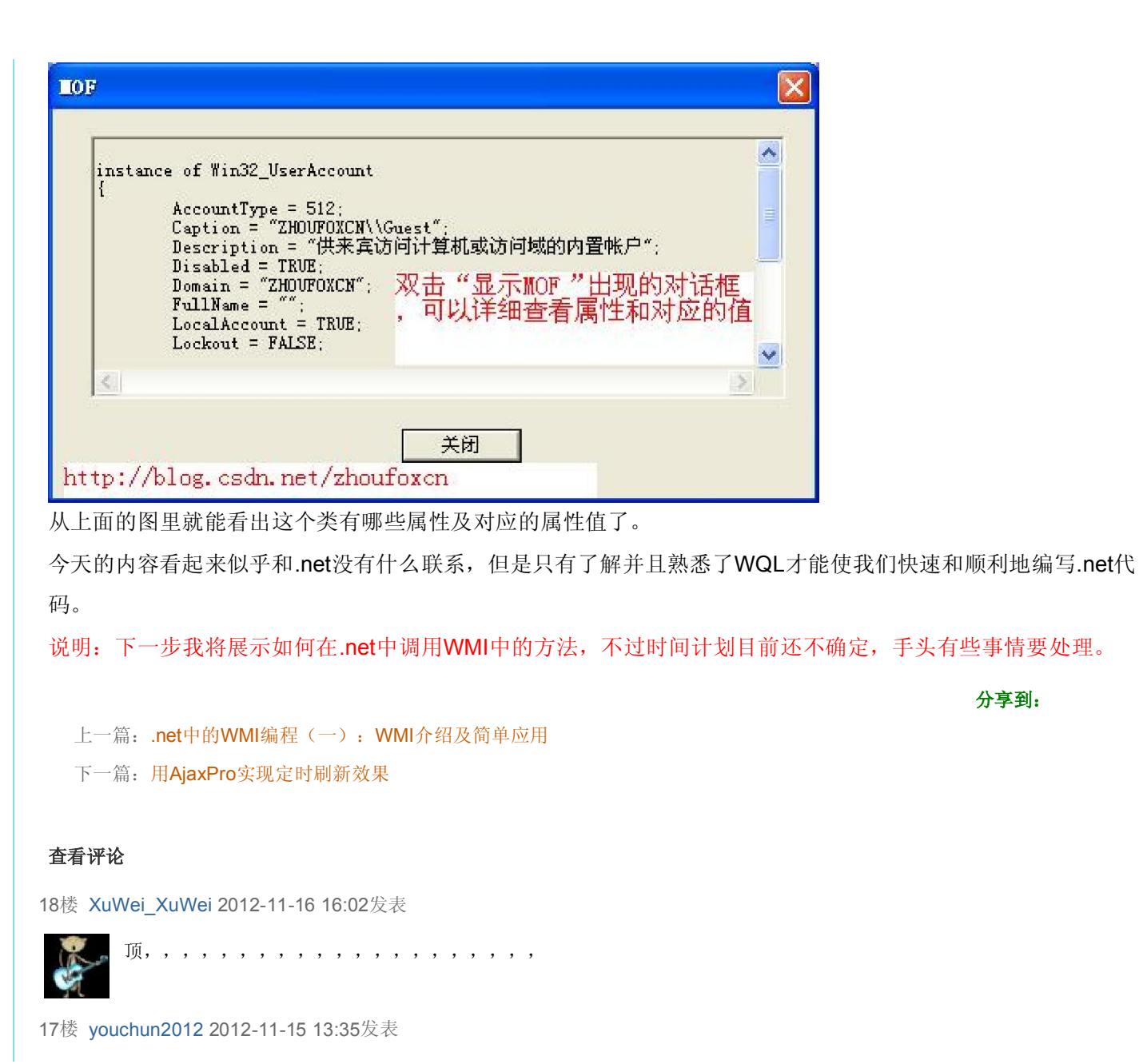

http://blog.csdn.net/zhoufoxcn/article/details/2044246